# Version Control Fundamentals

Michael Hirsch CEDAR 2019 Workshop

## Git vs. Mercurial

~2019 Market share (both started development in 2005):

- Git: 80% (GitHub, GitLab, Bitbucket)
- Mercurial: 2% (Bitbucket)

[Source: https://www.perforce.com/blog/vcs/git-vs-mercurial-how-are](https://www.perforce.com/blog/vcs/git-vs-mercurial-how-are-they-different)they-different (Jan. 2019)

## Version control ([Git\)](https://git-scm.com/) in one slide

- git clone Copy a repo (includes history)
	- git clone https://github.com/scivision/findssh
- git checkout Choose a branch to edit
	- Keeps history uncluttered, allows trying risky things
	- git checkout -b develop Creates new "develop" branch to work in, without changing default "master" others see
- git commit Current code remembered in history
	- o git commit -am "adjusted scoring bonus"
- git push Send revisions to repo(s) so others can use
- git pull Get other's changes from repo
- git merge Joins branches, once new code is debugged
	- git merge develop
- git tag Convenient bookmark to a particular revision
	- git tag GRL2018
	- Use tagged revision by: git checkout GRL2018

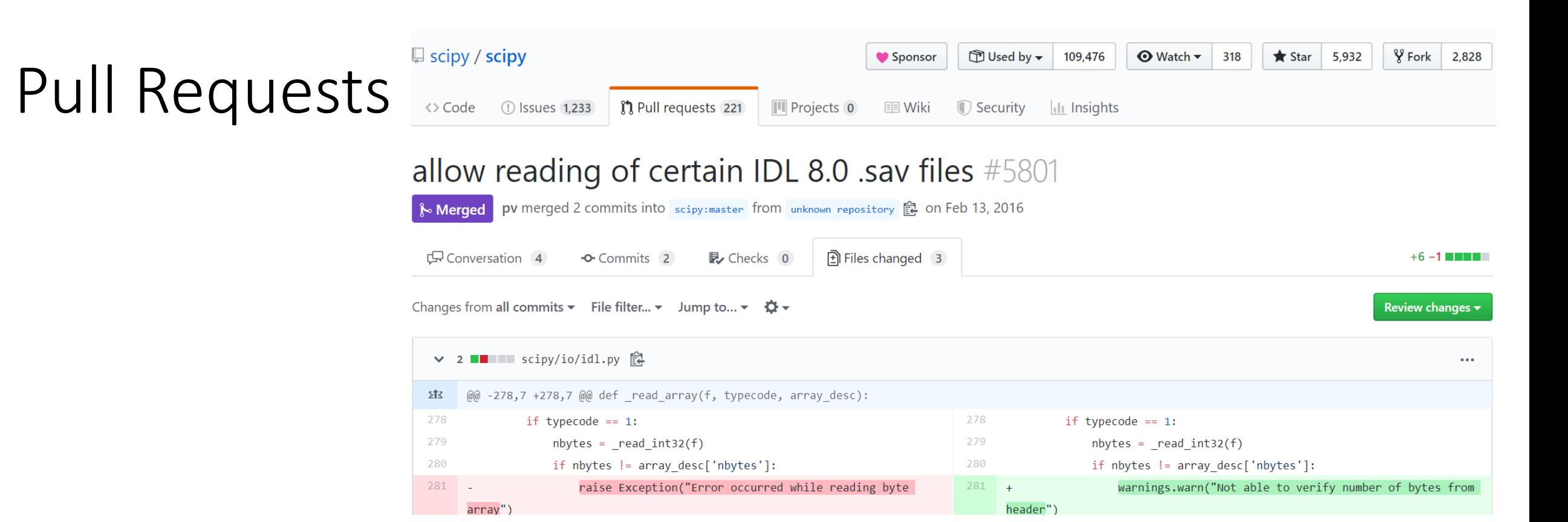

- anyone can make a Pull Request (PR) to your project code repo
- PR may take time to integrate upstream
- Workaround: fork project while changes are folded back into parent project
- Can simply make a new branch from original project "master" to test the PR

## Code merging strategies

- No one right answer
- Safer methods are generally messier in project history
	- OK for small projects, but bigger projects try to avoid having 100K's of commits – slows Git down.

## git merge --no-ff (safest, most verbose)

- Assuming you don't delete feature branches, this method preserves the most history
- Adds an additional commit for the merge that points to the feature branch commits
- It works even if commits were added to master since you branched
	- Assuming the unit tests pass, that is, that the new code segments are still correct when used together

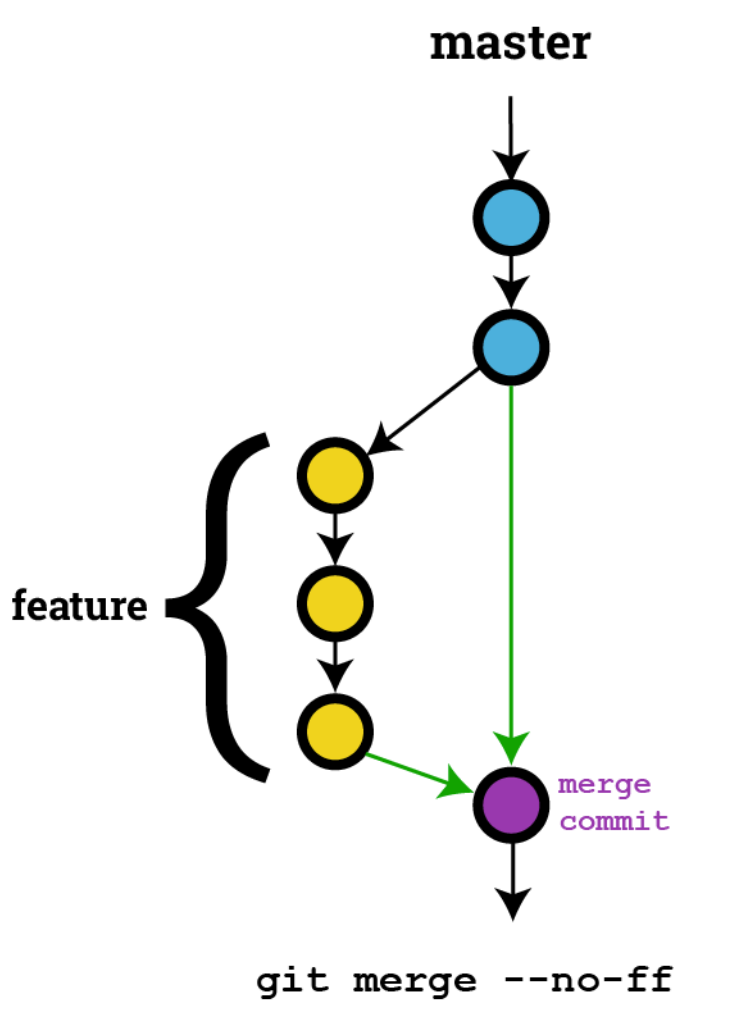

- I usually use "git merge" (which is a "fast-forward merge") ○ "git merge --no-ff" is fine too
- "Risk" of "git merge":

if someone committed to master since you branched, you may have to manually merge differences if the same lines of the same file were changed in those conflicting commits. Consider [Meld](http://meldmerge.org/) for this case (or another merge strategy)

## git merge (less verbose)

### What is a fast-forward merge?

#### It will just shift the master HEAD

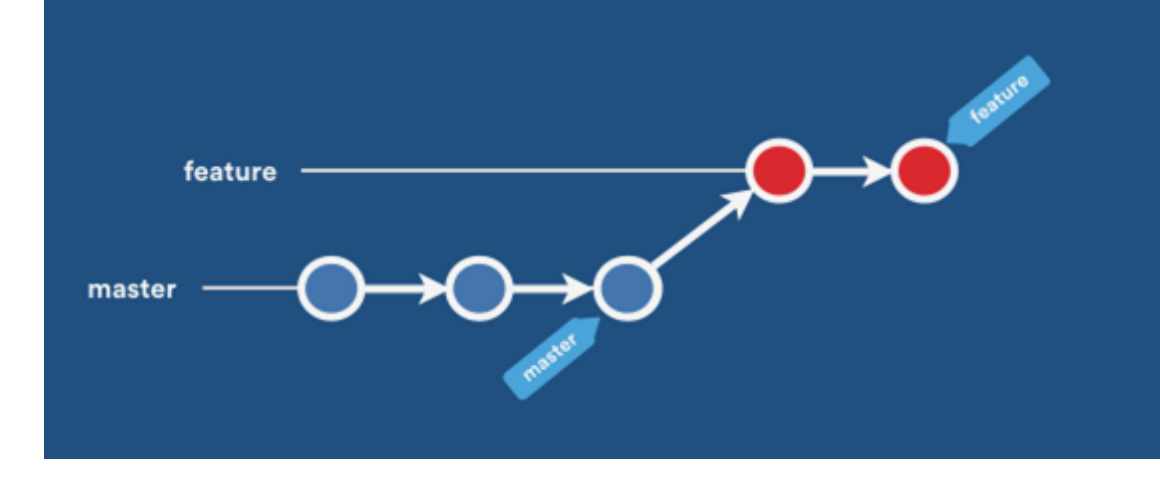

<https://developer.atlassian.com/blog/2014/12/pull-request-merge-strategies-the-great-debate/>

## Git merge commit: example

#### Ready to do some new work:

git checkout master git checkout -b newfeat1

### Feature added, CI test completed: git commit -am "feature1 complete" git push -u origin newfeat1

## Test passes, make merge commit

```
git checkout master
git merge [--no-ff] newfeat1
git push
```
## "git merge" conflict

If the same line(s) of the same file are edited on the branch merging into, a merge conflict results, that must be manually resolved

- Reduce occurrences of Git merge conflicts by:
	- Merging frequently (daily or when small unit of work is complete)
	- Break code up into a moderate amount of files vs. huge code files
- Another advantage of code modularity: mitigate merge messes

## Advanced, but riskier: rebase merge

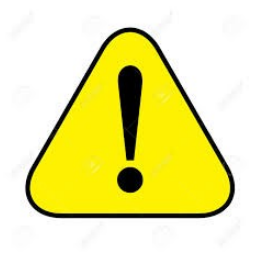

- Major projects: typically rebase branch to master before merge
- This is riskier: typos can wipe out a lot of work
- Git force push can irretrievably wipe out an unlimited amount of work
	- no one can recover, except from manual backups, if they were made
- Advanced Git users in experienced teams may use this paradigm
- Advantage: cleanest possible Git history--important for large projects, loss so for class / small projects

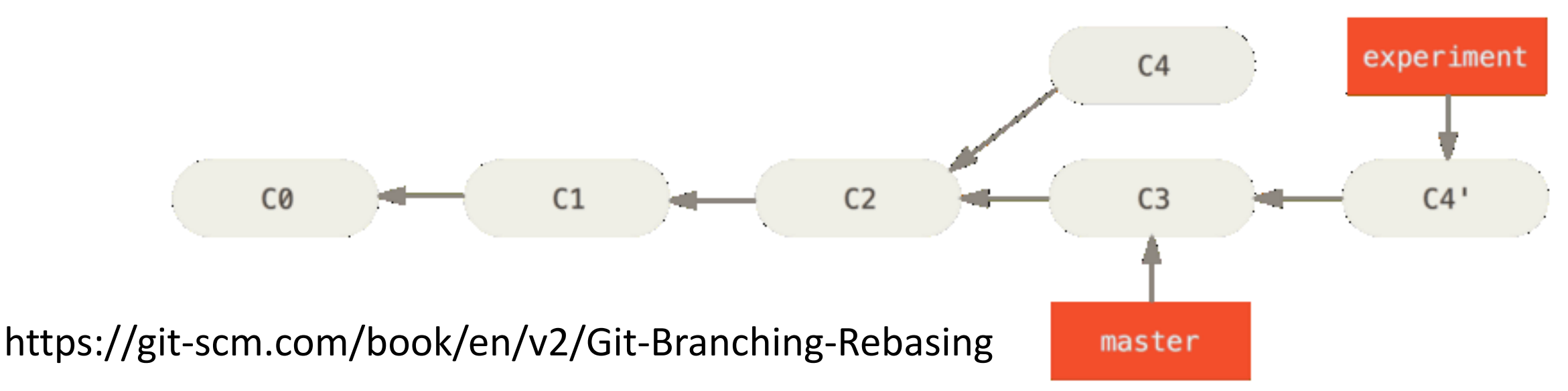

Risky Git commands

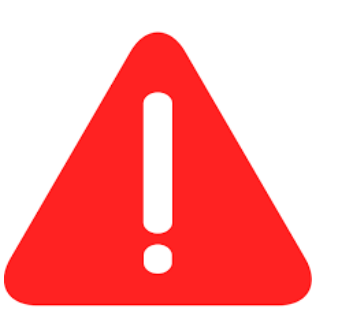

These commands have common, appropriate uses by experienced Git users.

But: they can irretrievably wipe out code & code history

```
"Force push"
    git push -f
    git push --force
```
"Reset": erases local work, copies specified location git reset origin/master --hard

"mirror push": wipes out remote history git push --mirror

## Git backup strategies

offsite, automated mirroring: [https://docs.gitlab.com/ee/workflow/repository\\_mirroring.html#pulling](https://docs.gitlab.com/ee/workflow/repository_mirroring.html#pulling-from-a-remote-repository-starter)from-a-remote-repository-starter

- DO NOT use Dropbox or similar services for raw .git folder, it will get corrupted!
- As a last resort, zipping up a Git project is "safe" to keep in Dropbox and the like